## Méthode pour crée de nouvelles images Et Comment modifier leur vitesse de défilement

L'enregistrement des images devra obligatoirement être faite en NEGATIF, 80 pixel de largeur sur 160 de haut, et enregistrement en bmp 24 bit.

RESPECTER les noms de fichier au format DOS : 8 caractères pour le noms sans accents et fini par « .bmp »

Un fichier chrono.ini , ouvert et édité comme un fichier texte. Il indique a l'intérieur la vitesse de défilement des images en milliseconde. Il faut impérativement qu'il soit nommé « chrono.ini » Les images doivent être numérotées comme ci dessous

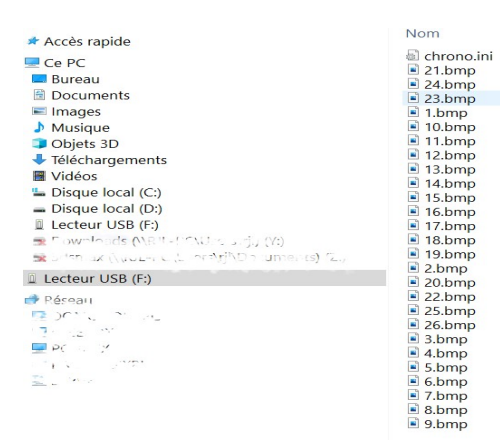

Commencer par réduire les images en 80x160. Préférer le redimensionnement en premier de la largeur (80), ensuite centrer l'image puis remplir les bords haut et bas par la même couleur que le fond.

Ensuite faite le négatif de l'image et sauvegarder en BMP 24bits, vous devriez obtenir une images un peut comme ci dessous

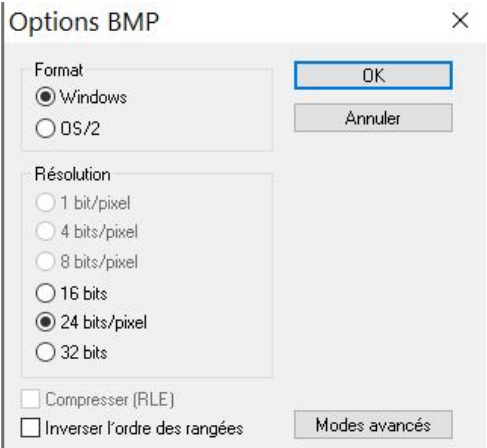

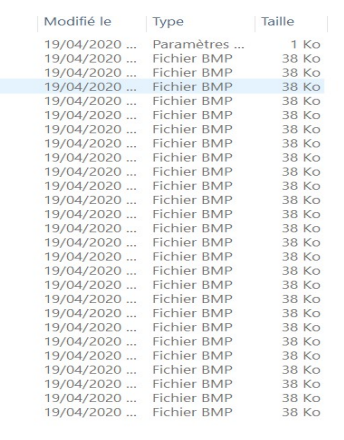

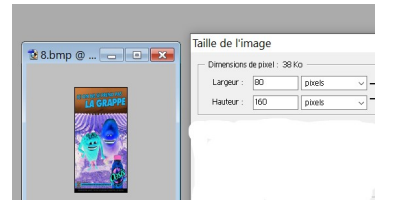

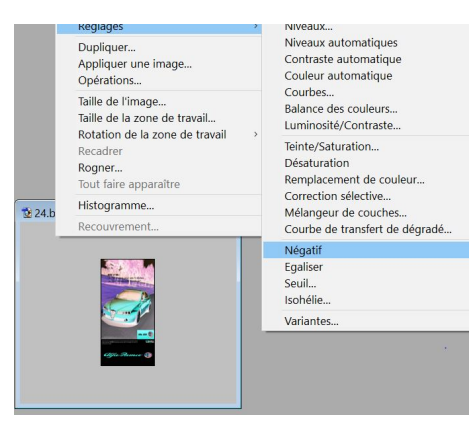

## Impression&Modélisme 06/05/2020

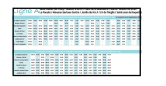

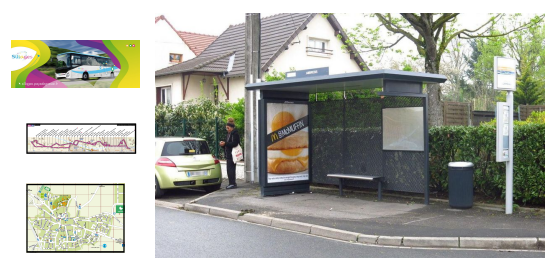

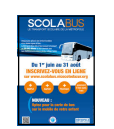

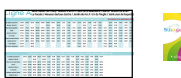

244

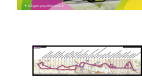

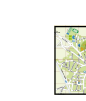

No.

## Câblage du module

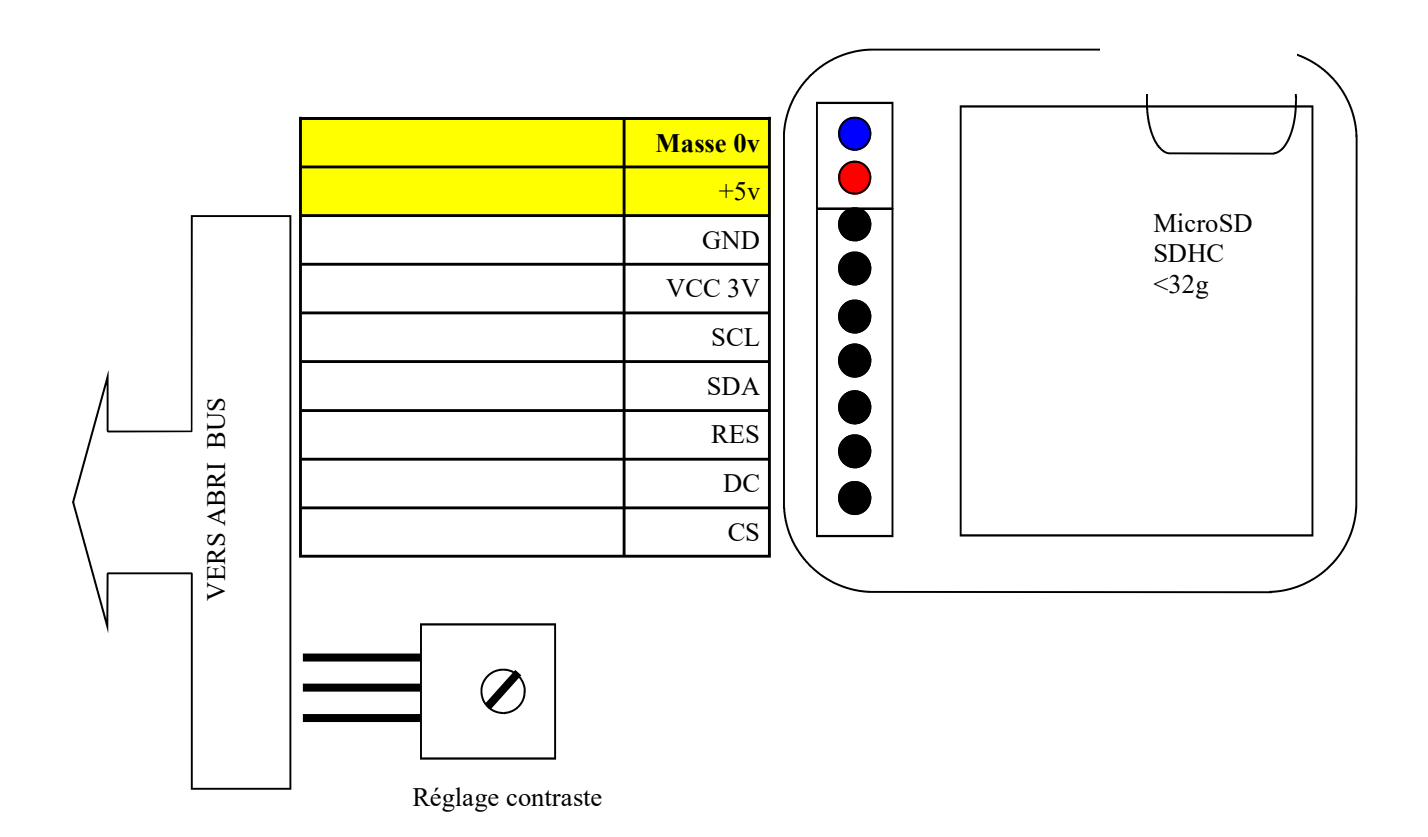

Impression&Modélisme 06/05/2020

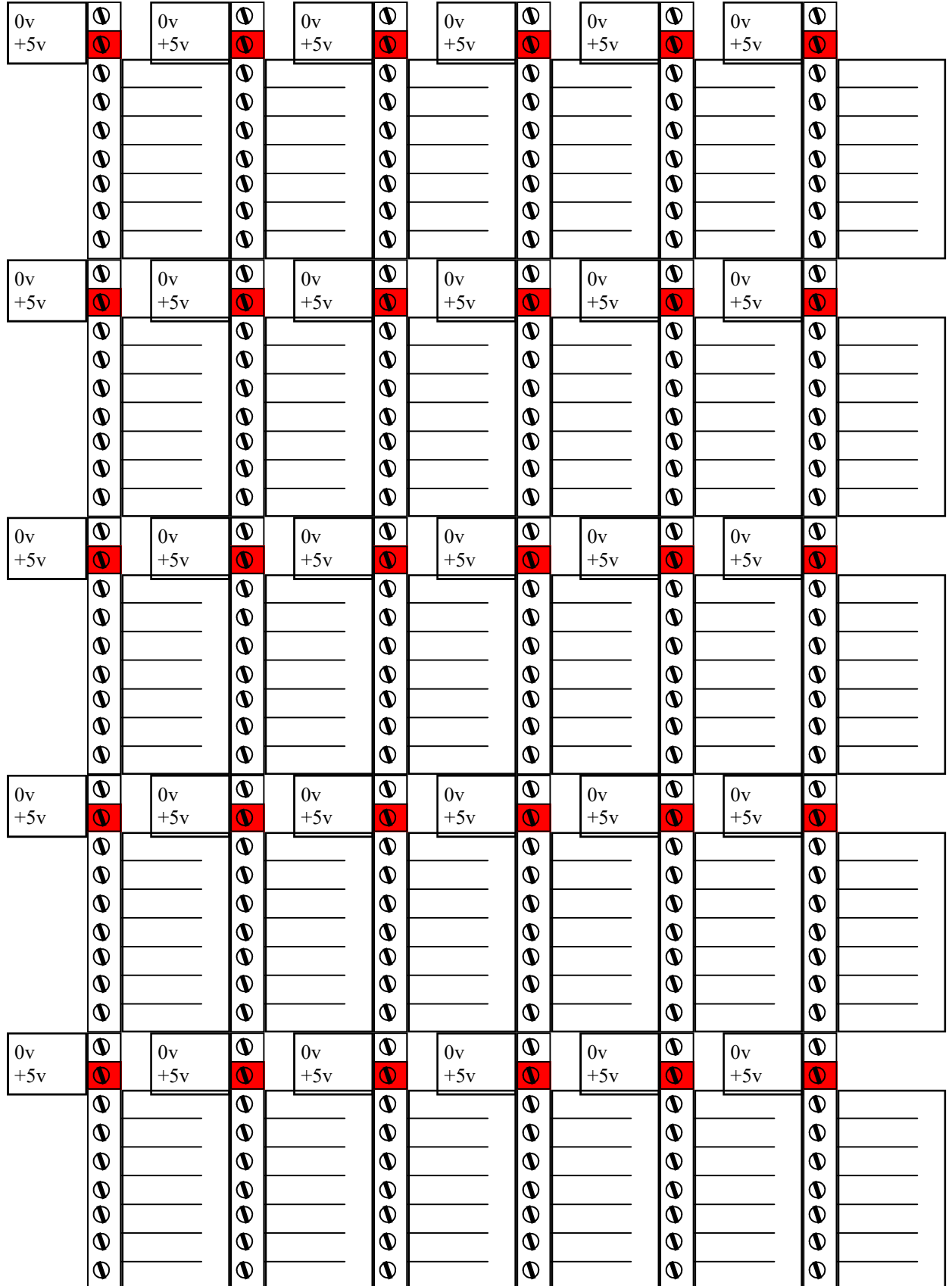